#### THE MEASURABLE DIFFERENCE.

V

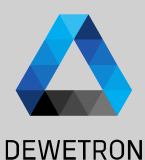

1

# **OXYGEN TRAINING > COUNTER CHANNELS**

DEWETRON

**© DEWETRON GmbH | February 25 PUBLIC**

### **COUNTER CHANNELS - HARDWARE OVERVIEW**

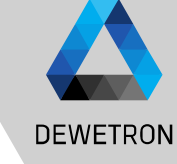

#### Content:

- > Hardware overview
- > Block diagram TRION-CNT
- > Internal timebase and sample rates
- > Channel settings
- > Exemplary sensor setups
	- > Tacho probe
	- > Rotational encoders
	- > Linear encoders
	- > Flow meters
	- > CDM+TRG sensors
	- > Frequency determination

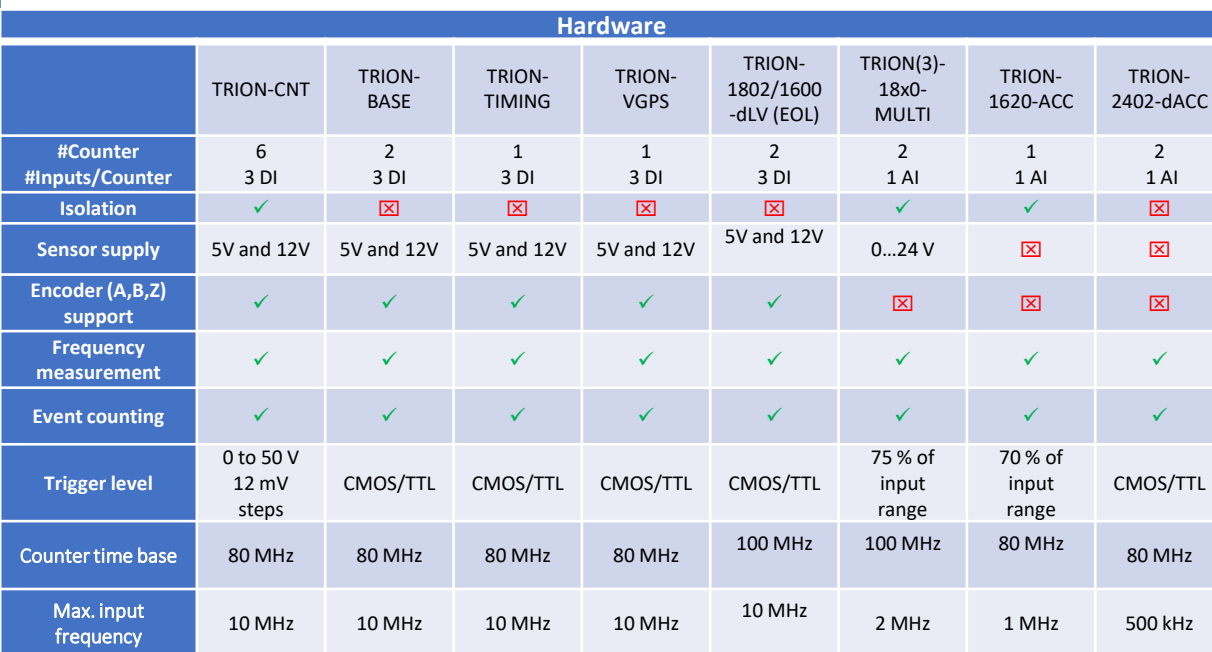

EOL… End of Line

#### **EXEMPLARY CHANNEL SETUP FOR ROTATIONAL ENCODERS**

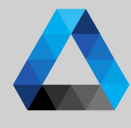

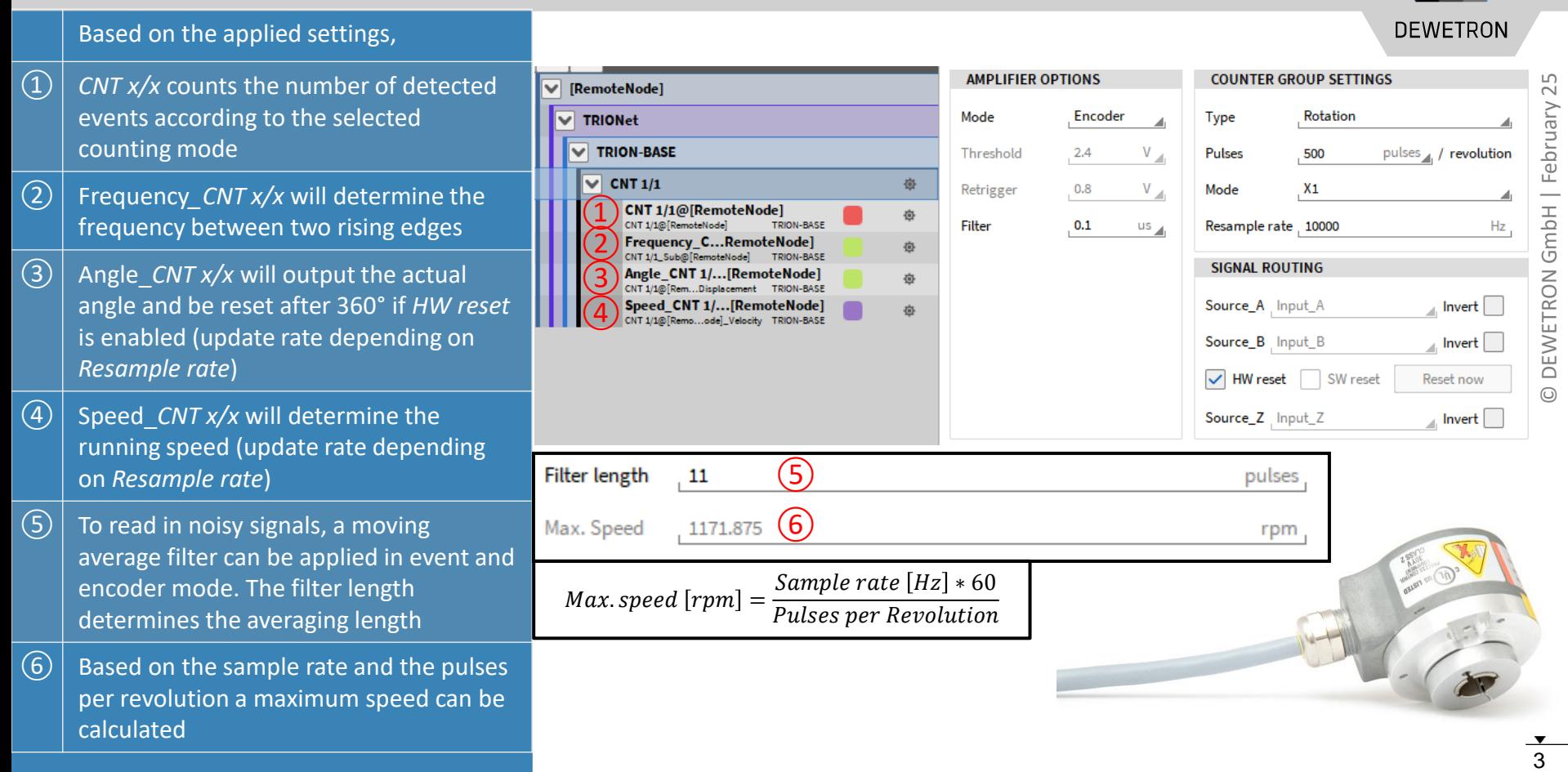

#### **EXEMPLARY CHANNEL SETUP FOR LINEAR (DISTANCE) ENCODERS**

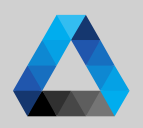

**DEWETRON** 

 $\overline{\phantom{0}}$ 

**AMPLIFIER OPTIONS** COUNTED CROUD CETTINCS  $\Omega$  Go to the general counter group settings (*CNT x/x*) and select *Encoder* Mode to Encoder Mode  $\left( \frac{1}{2} \right)$ count the number of pulses detected by the sensor Threshold  $2.4$  $(2)$  $\Omega$  Depending on the TRION board, it is Retrigger  $0.8$ V possible to specify a user-defined *Threshold* and *Retrigger* level  $\left( 3\right)$ Filter  $0.1$ **us**  $\sqrt{(3)}$  The intent of the filter is to eliminate distortions like jitter or glitches from the signal and can be set to various gate times or set to O*ff*. For more details, please refer to the TRION series modules technical reference manual.

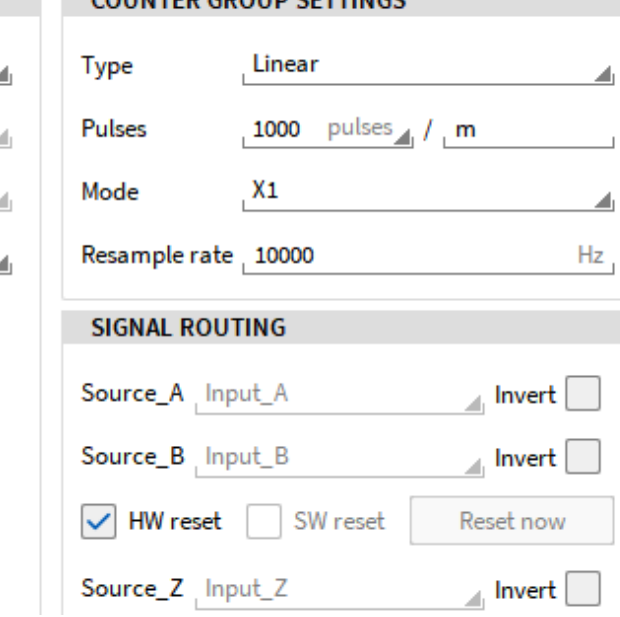

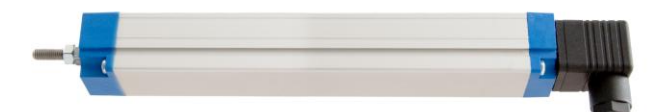

#### **EXEMPLARY CHANNEL SETUP FOR LINEAR (DISTANCE) ENCODERS**

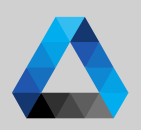

**DEWETRON** 

#### ④ Select *Linear* Type

- ⑤ Enter the number of pulses per meter delivered by the sensor (i.e. 360, 500, 512 or 1800)
- ⑥ Select the encoder counting mode with which the event count channel will increase or decrease the event count: *X1, X2, X4 or A-up/B-down*. For more details, please refer to the TRION series modules technical reference manual
- ⑦ Enter the resample rate (sample rate for software channels Angle\_*CNT x/x ,*  Speed\_*CNT x/x* )
- ⑧ Possibility to invert the signals
- ⑨ If *HW reset* is selected, the event count and angle will be reset if the signal connected to Z has a rising edge. No reset will be applied if *HW reset* is deselected

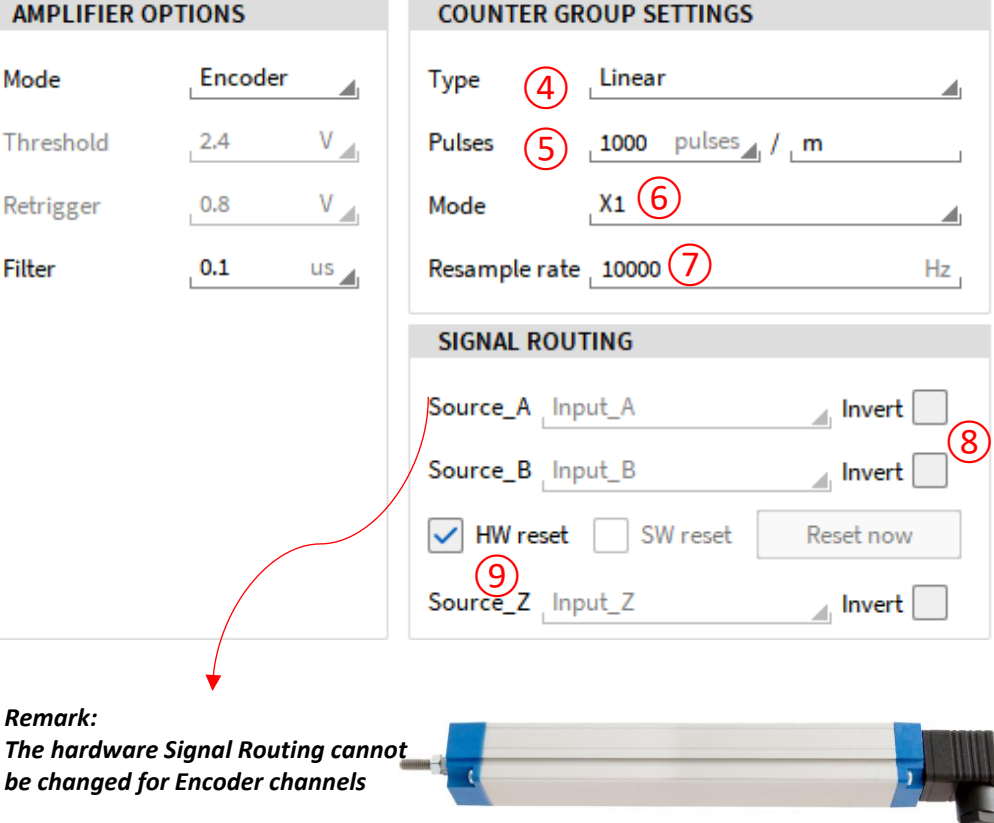

### **EXEMPLARY CHANNEL SETUP FOR (DISTANCE) ENCODERS**

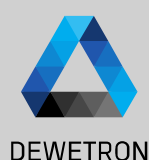

#### Based on the applied settings,

- ① *CNT x/x* counts the number of detected events according to the selected counting mode
- ② Frequency*\_CNT x/x* will determine the frequency between two rising edges
- ③ Angle\_*CNT x/x* will output the absolute distance from the Zero position (Input *Z*) if *HW reset* is enabled and the relative distance otherwise

④ Speed\_*CNT x/x* will determine the velocity [m/s]

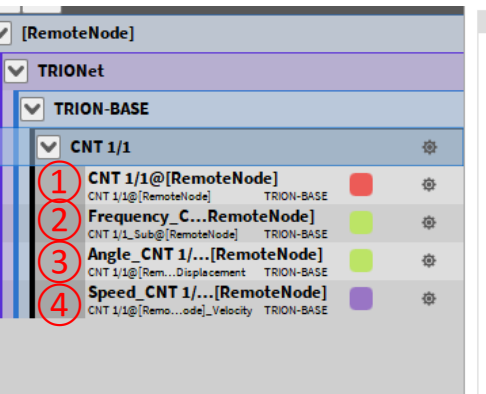

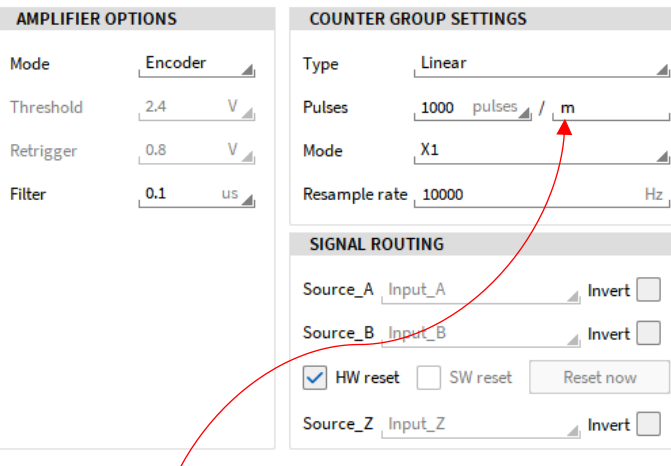

#### *Remark:*

*Other encoders (i.e. flow meters) can surely be connected to counter channels as well. The engineering unit can be changed in the Counter Group Settings*

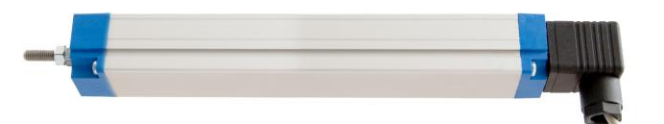

# **EXEMPLARY CHANNEL SETUP FOR FLOW METERS**

Mode

Retrigger

Filter

- $\Omega$  Go to the general counter group settings (*CNT x/x*) and select *Events* mode to count the number of pulses detected by the sensor
- ② Depending on the TRION board, it is possible to specify a user-defined *Threshold* and *Retrigger* level
- ③ The intent of the filter is to eliminate distortions like jitter or glitches from the signal and can be set to various gate times or set to O*ff*. For more details, please refer to the TRION series modules technical reference manual.

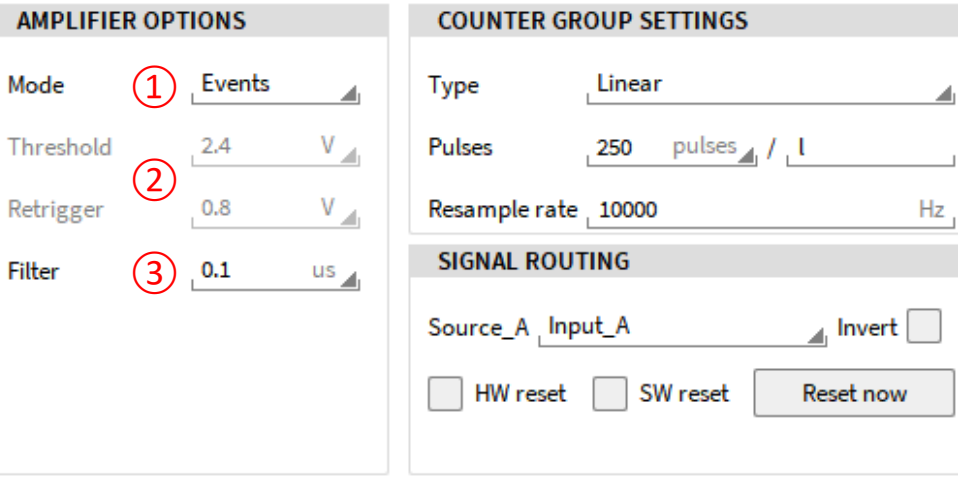

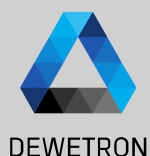

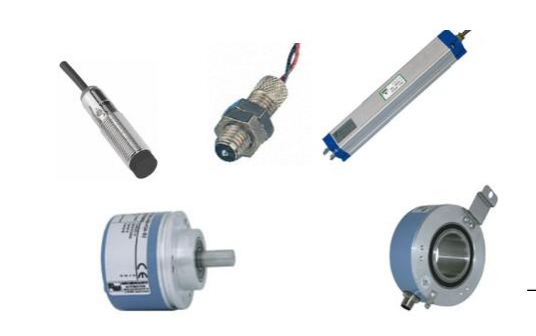

 $\overline{\phantom{0}}$ 

# **EXEMPLARY CHANNEL SETUP FOR FLOW METERS**

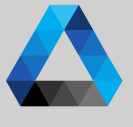

- ④ As flow meters determine flow of a **AMPLIFIER OPTIONS COUNTER GROUP SETTINGS DEWETRON** medium like water per time, the sensor Events Mode Linear Type ④ outputs a linear signal. Thus, *Linear* Type must be selected  $V_{\text{min}}$ pulses / / L Threshold  $2.4$ Pulses ⑤ 250 ⑤ Enter the number of pulses per  $(6)$  $0.8$  $V_{\text{min}}$ Resample rate 10000 Hz Retrigger reference unit output by the sensor **SIGNAL ROUTING** Filter  $0.1$  $us_{\perp}$ ⑥ Enter the resample rate (sample rate for  $(7)$  a Invert Source A Input\_A software channels Angle\_*CNT x/x ,*  Speed\_*CNT x/x* ) **HW** reset SW reset **Reset now** ⑦ Select the input of the counter channel ⑨ ⑩ ⑪ $\overline{A(A)}$  B or Z) to which the sensor signal is connected ⑧ Possibility to invert the signal HW reset SW reset Reset now ⑨ If *HW reset* is selected, an additional Source\_Z Input\_A  $\Box$  Invert counter input can be selected to reset the event count and angle if a rising edge is detected
- ⑩ *SW reset* is not required for this sensor type
- 
- ⑪ Immediately resets events and angle

## **EXEMPLARY CHANNEL SETUP FOR FLOW METERS**

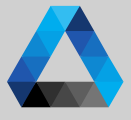

#### Based on the applied settings, **DEWETRON AMPLIFIER OPTIONS COUNTER GROUP SETTINGS**  $\Omega$  *CNT x/x* counts the number of detected  $CNT1/1$  $\overline{\mathbf{v}}$ 9 © DEWETRON GmbH | February 25  $\sim$ Mode Events Linear events and increases by 1 every time a Type February  $\begin{pmatrix} 1 \\ 2 \end{pmatrix}$ 楍 TRION-BASE rising edge is detected 春 Threshold  $2.4$  $V_{\text{int}}$ **Pulses** 250 pulses  $I$  | TRION-BASE  $\circled{3}$ 壺 Retrigger  $0.8$  $V_{\rm{int}}$ Resample rate 10000 Hz ② Frequency*\_CNT x/x* will determine the  $\left( 4\right)$ GmbH 卷 **SIGNAL ROUTING**  $us_{\mathcal{A}}$ frequency between two rising edges Filter  $0.1$  $\overline{\mathbf{v}}$ **CNT 1/2** 资 Source A Input A Invert  $\overline{(3)}$  Angle *CNT x/x* will output overall flow CNT 1/2@[RemoteNode] **RON** 奋 CNT 1/2@[RemoteNode] **TRION-BASE** HW reset SW reset **Reset now** measured by the sensor, i.e. the liters **Frequency C...RemoteNodel** 舂 **DEWETF** detected since acquisition start  $\left| \right\rangle$  Speed *CNT x/x* will determine the  $\odot$ throughput per time, i.e. the liters detected per second 1:35.0  $1 - 40$  $1:45.0$

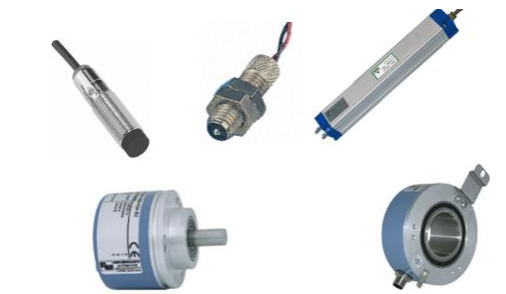

### **EXEMPLARY CHANNEL SETUP FOR CDM+TRG SENSORS**

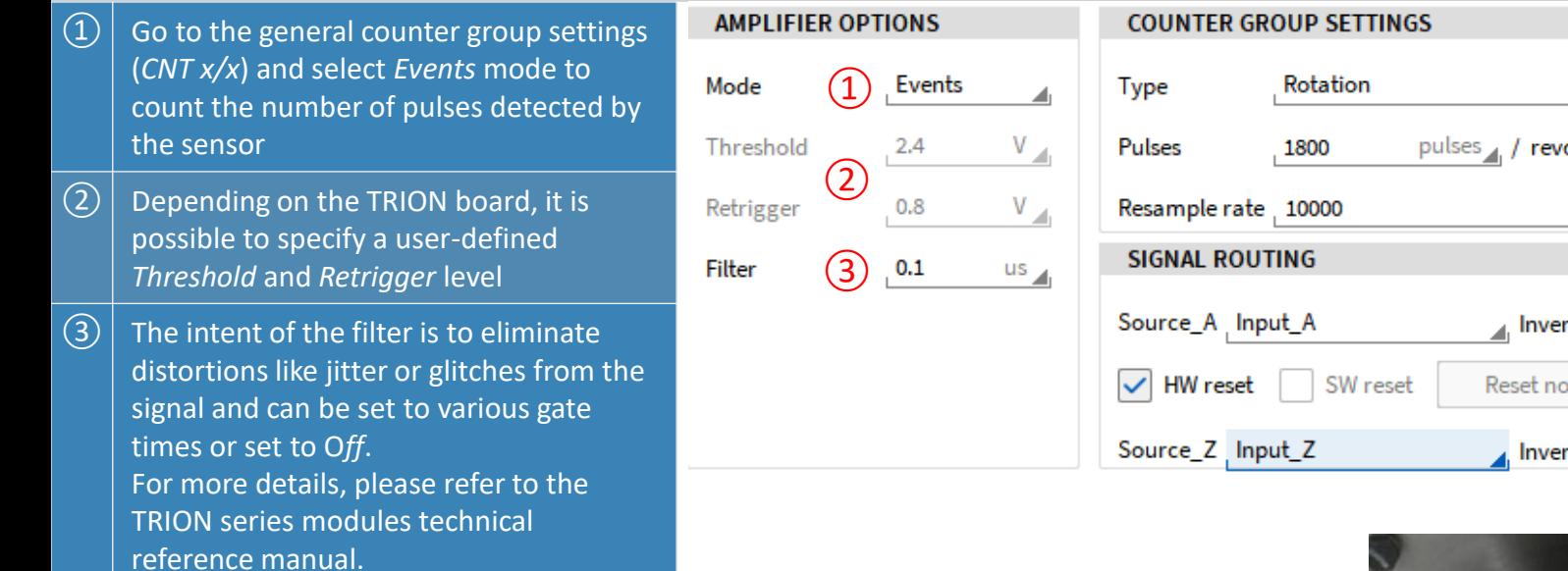

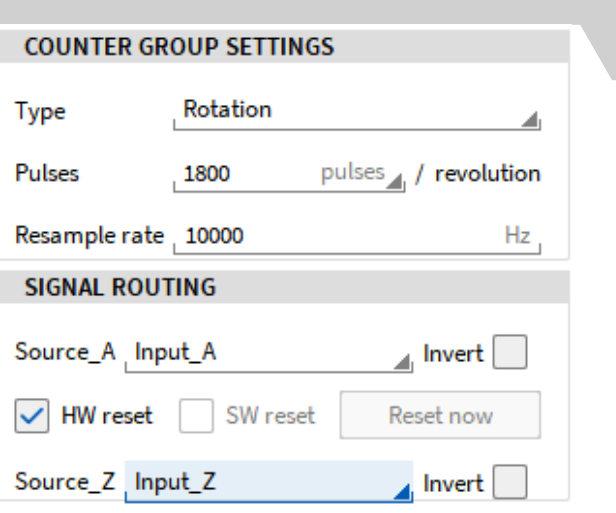

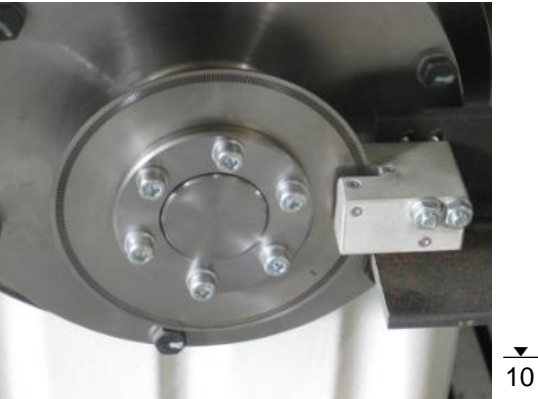

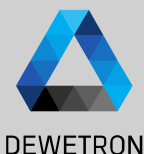

### **EXEMPLARY CHANNEL SETUP FOR CDM+TRG SENSORS**

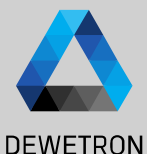

 $(6)$ 

 $(7)$  Invert

pulses  $\angle$  / revolution

Invert

**Hz** 

 $11$ 

#### $\left(\overline{4}\right)$  As CDM+TRG sensors determine the **AMPLIFIER OPTIONS COUNTER GROUP SETTINGS** rotation speed of a DUT, *Rotation* Type Events Rotation Mode Type  $\overline{A}$ must be selected  $V_{\parallel \parallel}$ Threshold  $2.4$ Pulses ⑤ 1800  $\sqrt{(5)}$  Enter the number of pulses per revolution delivered by the sensor (i.e.  $0.8$  $V_{\mathcal{A}}$ Resample rate 10000 Retrigger 360, 720 or 1800) **SIGNAL ROUTING** Filter  $0.1$  $us_{\mathbb{Z}}$  $\lvert \Theta \rvert$  Enter the resample rate (sample rate for Source\_A Input\_A software channels Angle\_*CNT x/x ,*  Speed\_*CNT x/x* ) (10) SW reset Reset now (11) HW reset  $\sqrt{(7)}$  Select the input of the counter channel  $\left( 9\right)$  $(A, B, I)$  to which the sensor signal is connected  $\sqrt{(8)}$  Possibility to invert the signal ⑨ Select *HW reset* and specify the counter channel to which the reference pulse (TRG) is connected ⑩ As *HW reset* is activated, *SW reset* is not applicable here ⑪ As *HW reset* is activated, *Reset now* is not applicable here

#### **EXEMPLARY CHANNEL SETUP FOR CDM+TRG SENSORS**

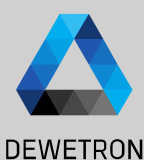

#### Based on the applied settings,

- ① *CNT x/x* counts the number of detected events according to the selected counting mode
- ② Frequency*\_CNT x/x* will determine the frequency between two rising edges
- ③ Angle\_*CNT x/x* will output the actual angle and reset after 360° as *HW reset* is enabled (update rate depending on *Resample rate*)
- ④ Speed\_*CNT x/x* will determine the running speed (update rate depending on *Resample rate*)

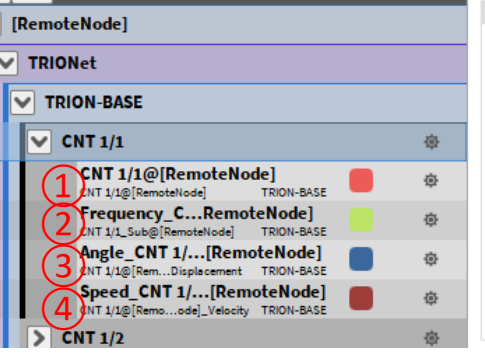

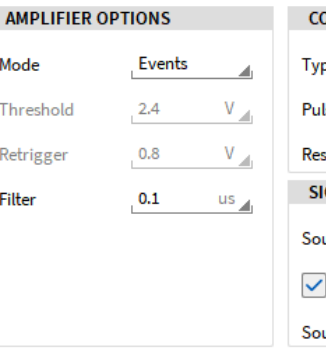

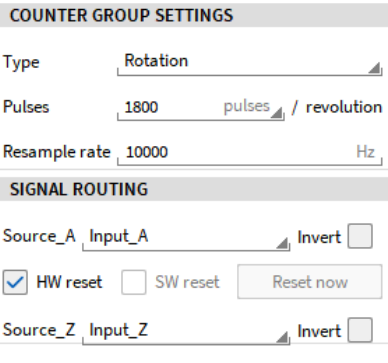

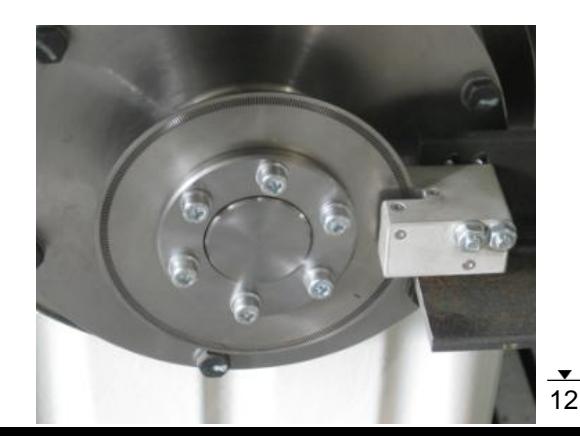

### **EXEMPLARY CHANNEL SETUP FOR FREQUENCY DETECTION (1)**

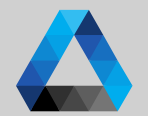

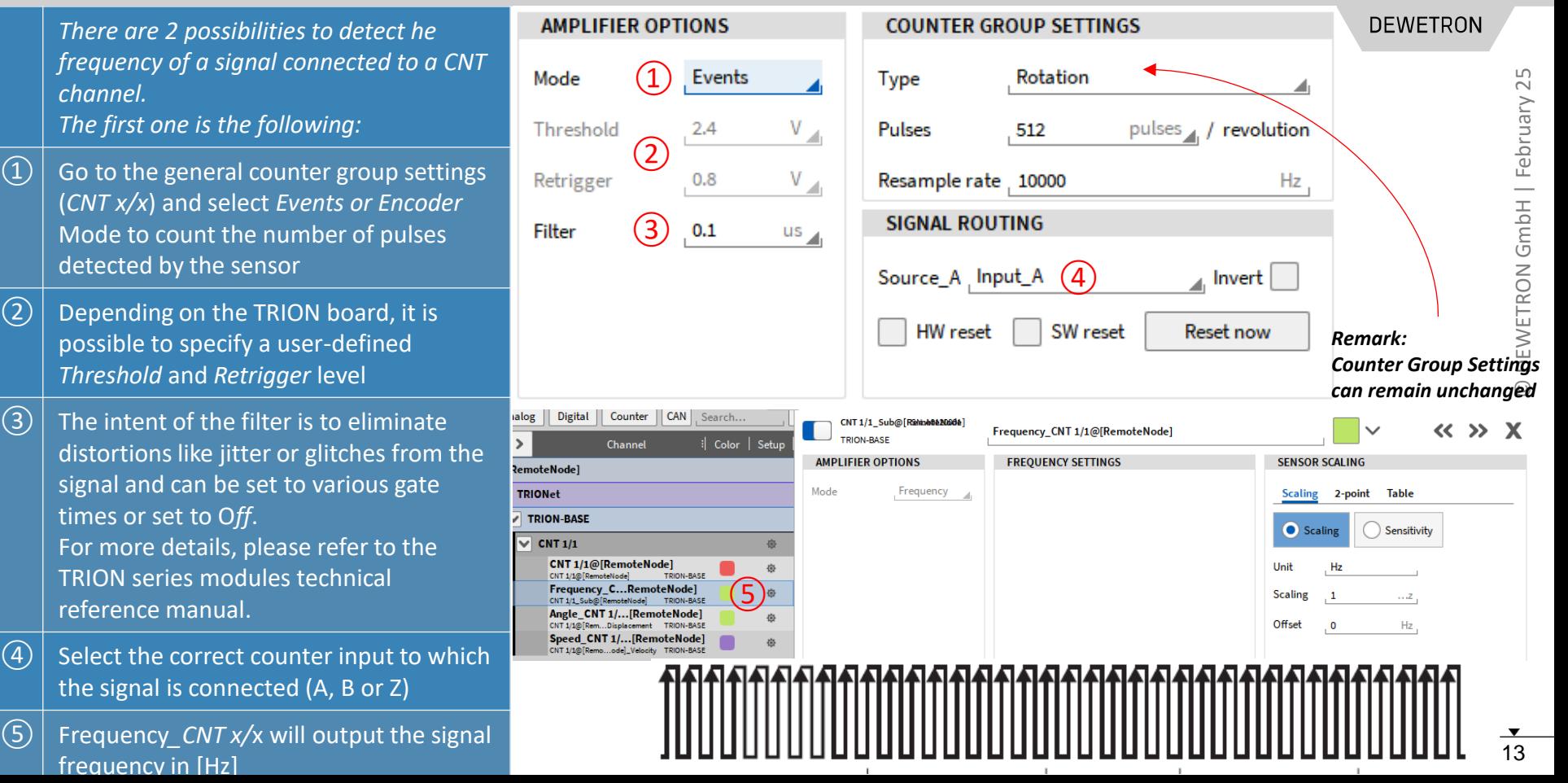

### **EXEMPLARY CHANNEL SETUP FOR FREQUENCY DETECTION (2)**

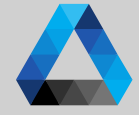

**DEWETRON AMPLIFIER OPTIONS COUNTER GROUP SETTINGS** There are 2 possibilities to detect he frequency of a signal connected to a CNT Mode  $\left( \frac{1}{2} \right)$ Frequency channel. The second one is the following: Threshold  $2.4$ V ②  $\Omega$  Go to the general counter group settings  $\mathbf{V}_{\mathcal{A}_1}$  $0.8$ Retrigger (*CNT x/x*) and select *Frequency* Mode **SIGNAL ROUTING**  $\mathcal{L}(3)$  $0.1$ Filter  $us_{14}$  $\Omega$  Depending on the TRION board, it is Source\_A Input\_A  $\left( 4\right)$ Invert possible to specify a user-defined *Threshold* and *Retrigger* level SW reset **Reset now**  $\sqrt{(3)}$  The intent of the filter is to eliminate distortions like jitter or glitches from the signal and can be set to various gate times or set to O*ff*. For more details, please refer to the TRION series modules technical reference manual.  $\left(\overline{4}\right)$  Select the correct counter input to which the signal is connected (A, B or Z) ⑤ Frequency*\_CNT x/*x will output the signal frequency

#### **EXEMPLARY CHANNEL SETUP FOR FREQUENCY DETECTION (3)**

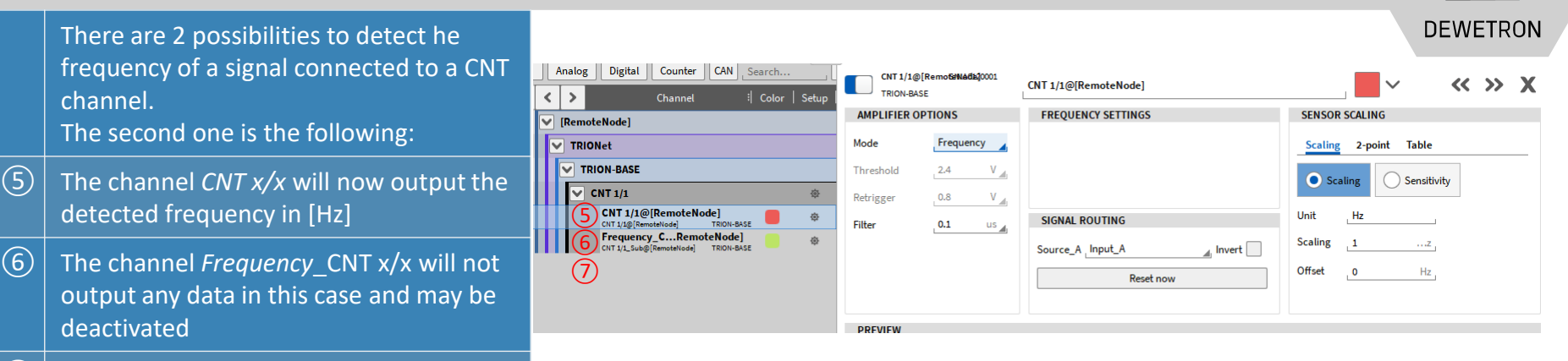

#### *Remark:*

⑦ The software channels *Angle\_*CNT x/x and *Speed\_*CNT x/x will not be created

with these settings

*This possibility to determine the frequency was mainly integrated into OXGYEN to ensure the compatibility to old setup files which were created with OXYGEN version 2.5.1 or prior when the encoder support wasn't available in OXYGEN yet.*

*For creating a new setup, the first possibility of frequency detection is recommended.*

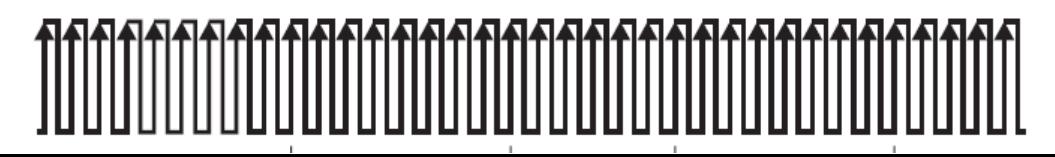

#### **EXEMPLARY CHANNEL SETUP FOR Two Pulse Edge Separation (1)**

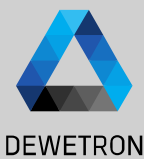

Similar to pulse width measurement, but with 2 input signals. After a rising edge **AMPLIFIER OPTIONS COUNTER GROUP SETTINGS** on Input A the counter starts until there is a rising edge detected on Input B.  $\mathbf{1}$ TwoPulseEdgeSep Repeat last value  $\Omega$ Mode  $\mathbf{2}^{\mathsf{I}}$  $\Omega$  Go to the general counter group settings Filter  $100$  ns (*CNT x/x*) and select *TwoPulseEdgeSep* Threshold 7.5 **SIGNAL ROUTING**  $\circled{3}$  $\Omega$  The intent of the filter is to eliminate Retrigger 2.5 Source A Input\_Al7  $\blacksquare$  Invert distortions like jitter or glitches from the Source\_B Input\_Al7 a Invert signal and can be set to various gate Reset now times or set to O*ff*. For more details, please refer to the TRION series modules technical **Acquisition** reference manual. clock  $\boxed{3}$  Depending on the TRION board, it is possible to specify a user-defined **Input A** *Threshold* and *Retrigger* level  $\left(\overline{4}\right)$  If acitve, the last determined result value **Input B** will be hold, otherwise the value will be reset. 80 Mhz counter value

Synchronized value 0

145 218 145

145

290

 $126$ 

290

1648

1648

1260